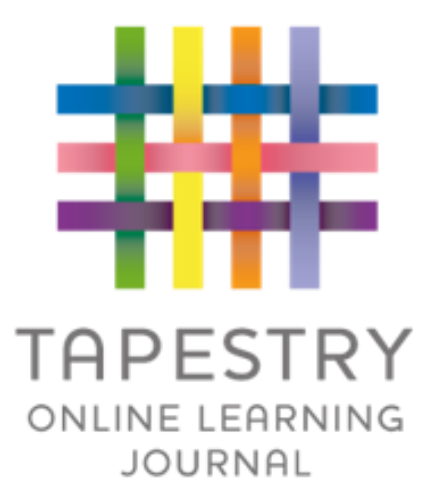

# Tapestry Online Learning Journal

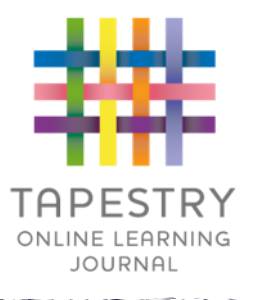

► Tapestry is an online learning journal system

- ► There is an app and browser version available
- ►We can use it to record children's learning and development using tablet devices and PCs
- ►We can set you up as parents with your own secure logins so you can view and add your own observations to their child's journal.
- ►When your child leaves, we can export a PDF copy of your child's journal and a ZIP file including photos and videos for you

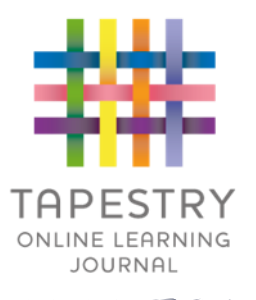

- If creates a two way communication between us (the staff), and you (the parents/carers)
- ▶ We can upload media, meaning you can see pictures and videos of what your child is really up to whilst they are with us
- ▶ There are greater opportunities to extend your child's learning af home – you can view next steps, add your own observations and communicate with us whenever you like
- Unlike a physical, hard copy book, it's easy to share with groups of relatives, such as extended families, separated parents and relatives living overseas

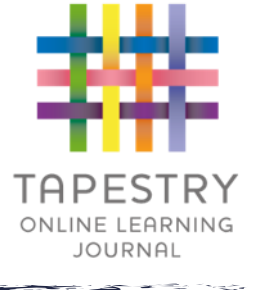

## How is the data kept safe?

- ► A password is required to access Tapestry, remember the stronger the password you set, the more secure your account is
- ► You are linked manually to your child/children so you can only view observations for them
- ▶ We don't need to store any of the data entered onto Tapestry, they store it for us on secure cloud servers within the EU

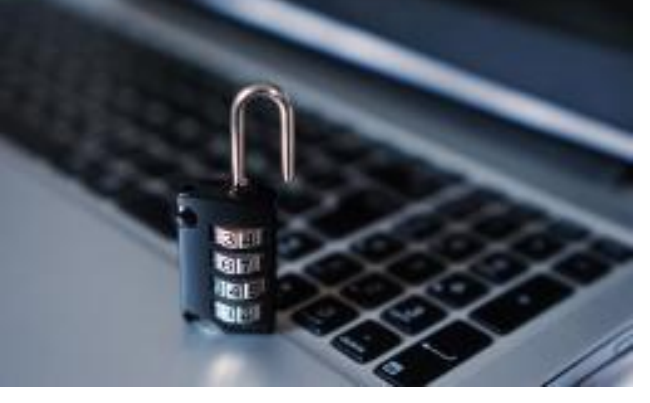

- ►Data is stored separately for each school
- ►Tapestry's developers and support personnel require our permission to access our Tapestry account
- ►For more information about Tapestry security you can go on their website<https://tapestry.info/security.html>

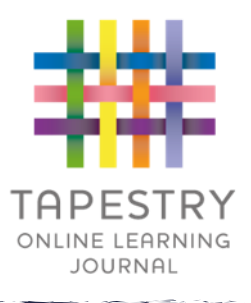

### Logging in

- $\blacktriangleright$  To login to Tapestry we will need to have an email address for you
- ▶ Once you activate your account you can then login using your email and password
- ▶ You can reset your password by email if you forget it
- ▶ Passwords are case sensitive
- Remember to set a strong password
- ▶ You can read this article for some guidance on how to set a strong and memorable password [https://eyfs.info/forums/topic/47249](https://eyfs.info/forums/topic/47249-password-setting-advice/) password -setting -advice/

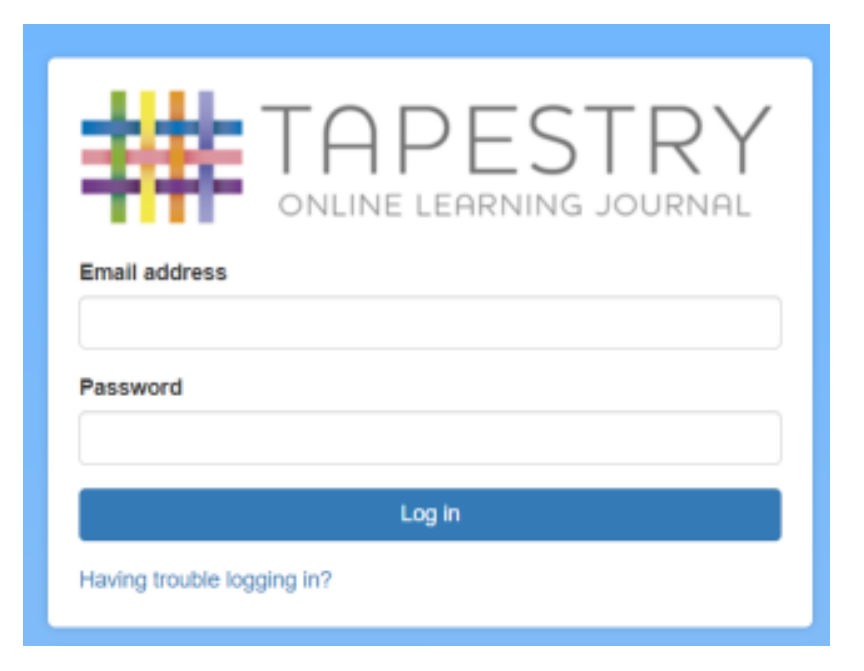

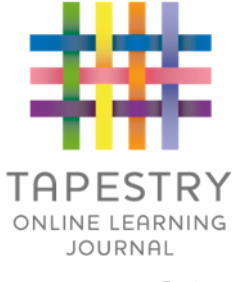

#### **Observations**

- When you login to your account you will be able to see any observations for your child that have been added to their journal
- ▶ You will be able to see any photos/videos/audio files/documents attached to the observation, though if it's a group one, this will depend on whether all of you giving your consent for other relatives to see photos/videos including your child
- Underneath the media you will see the notes, so the actual observation

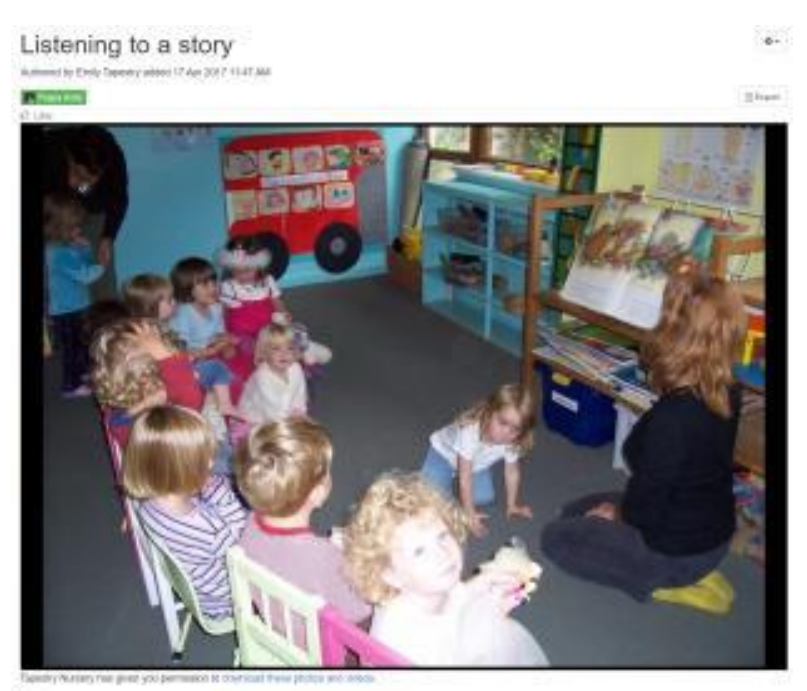

his moming, after we had all tided up, we sat on the number carpet where one of our talachers read. la systemativa for a star / Laurais Start We all fistened really well and discussed various aspects of the story. We each made our own predictions of what might hopper

tool and how we think the story might and

Commonts And a non-more

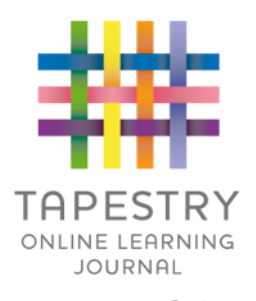

### **Notifications**

- If you would like to receive notifications it's possible to receive email notifications immediately, daily or weekly
- Inere are different notifications for things like new observations and observation comments
- ▶ On the app (only on the new version) you can also receive push notifications

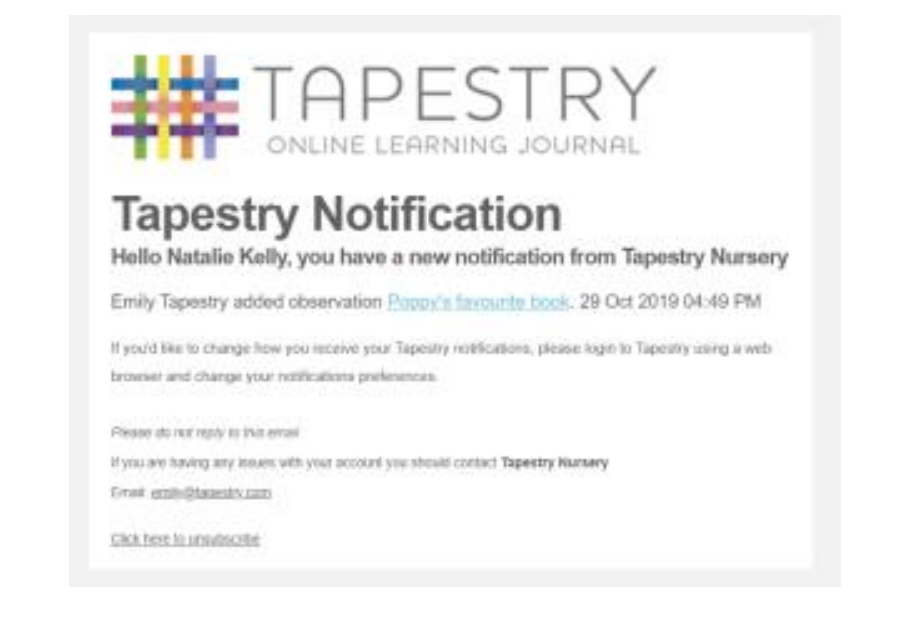

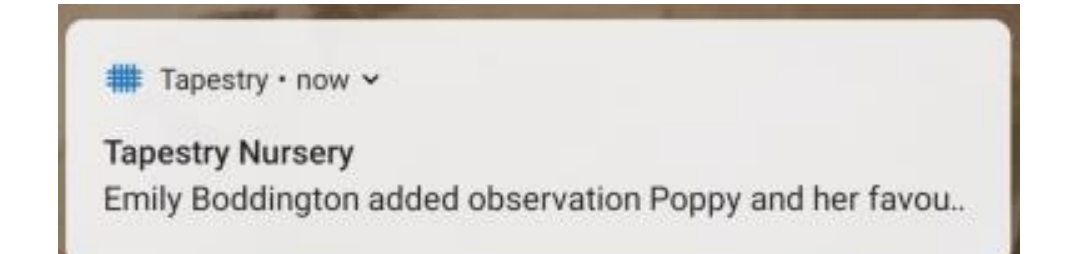